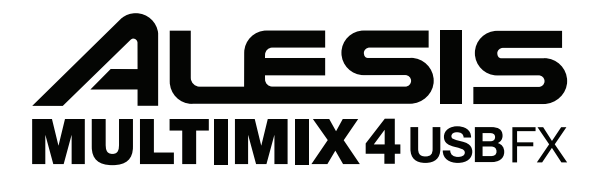

 **User Guide** English  $(2-5)$ 

**Guía del usuario**  Español ( $6 - 10$ )

**Guide d'utilisation**  Français ( $11 - 14$ )

**Guida per l'uso**  Italiano ( 15 – 18 )

**Benutzerhandbuch**  Deutsch ( 19 – 22 )

> **Appendix**  English ( 23 )

## **User Guide (English)**

## **Box Contents**

- MultiMix 4 USB FX
- USB Cable
- Power Adapter
- Cubase® 7 LE (Download)
- User Guide
- Safety & Warranty Manual

## **Connection Diagram**

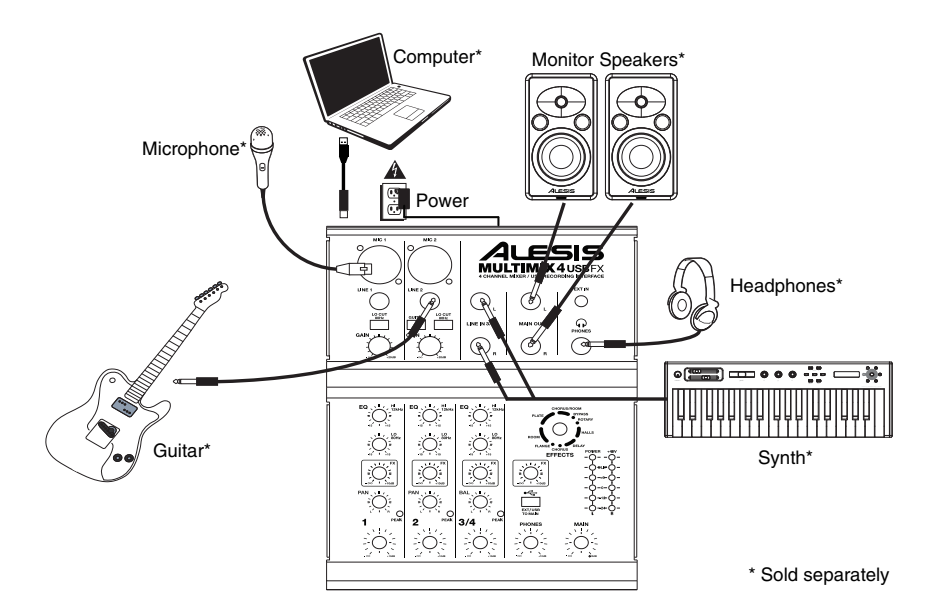

## **System Requirements**

**Note:** Computer not required for mixer operation.

- Mac: OS X 10.6-10.9\*
- PC: Windows 8, Windows 7, Windows Vista, or Windows XP\*\*
- USB port

\*Requirements for the included Mac software: OS X 10.9, 10.8 \*\*Requirements for the included PC software: Windows 8 or Windows 7

## **Audio Setup**

The MultiMix 4 USB FX is a classcompliant device that can be used with virtually any digital audio workstation or recording software that supports USB audio. If you want to use the included Cubase $<sup>6</sup>$ <br>7 LE software, follow the</sup> LE software, follow the directions on the included software download card that is included in the MultiMix 4 USB FX box.

#### *Notes:*

- *When recording a guitar or bass with an active pickup, set the MultiMix 4 USB FX's GUITAR SWITCH to the up/raised position. If your instrument uses a passive pickup, engage the switch.*
- *To reduce electrical hum at high gain settings, keep the MultiMix 4 USB FX's power supply away from your guitar cable and the MultiMix 4 USB FX's channel inputs.*

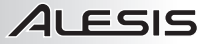

To enable your MultiMix 4 USB FX to send and receive audio to and from your computer, follow the instructions below for your computer's operating system:

#### **WINDOWS 8:**

- 1. Use the included cable to connect the MultiMix 4 USB FX to your computer.
- 2. From the **Start** menu, click the lower-left corner of the screen to bring yourself to the Desktop.
- 3. In the bottom-right corner of the Taskbar, locate the Volume Control "Speaker" icon.
- 4. Right-click the speaker and select **Playback Devices**. The **Windows Sound** control panel should appear set on the **Playback** tab.
- 5. If your computer's soundcard does not have a green "check mark" symbol next to it, right-click it and select "Set as Default Device".

#### **WINDOWS 7:**

- 1. Use the included cable to connect the MultiMix 4 USB FX to your computer.
- 2. Go to **Start Menu Control Panel Hardware and Sound Sound**.
- 3. Click the **Playback** tab and select **USB Audio Codec\*** as the default device.
- 4. Click the **Recording** tab and select **USB Audio Codec\*** as the default device.
- 5. Click **Properties** in the lower right-hand corner.
- 6. In the new window, click the **Advanced** tab and select **2 channel, 16-bit, 44100 Hz (CD Quality)** as the default format.
- 7. Uncheck both boxes under **Exclusive Mode**.
- 8. Click the **Levels** tab and set the slider to "4."
- 9. Click **OK** to close the **Properties** window.
- 10. Click **OK** to close the **Sound** control panel.

#### **WINDOWS VISTA:**

- 1. Use the included cable to connect the MultiMix 4 USB FX to your computer.
- 2. Go to **Start Menu Control Panel Sound**. (If you do not see **Sound**, select **Switch to Classic View**, and the **Sound Control Panel** should become available.)
- 3. Click the **Playback** tab and select **USB Audio Codec\*** as the default device.
- 4. Click the **Recording** tab and select **USB Audio Codec\*** as the default device.
- 5. Click **Properties** in the lower right-hand corner.
- 6. In the new window, click the **Advanced** tab and select **2-channel, 16-bit, 44100 Hz (CD Quality)** as the default format.
- 7. Uncheck both boxes under **Exclusive Mode**.
- 8. Click **OK** to close the **Properties** window.
- 9. Click **OK** to close the **Sound** control panel.

#### **WINDOWS XP:**

- 1. Use the included cable to connect the MultiMix 4 USB FX to your computer.
- 2. Go to **Start Menu Control Panel Sounds and Audio Devices**.
- 3. Click the **Audio** tab.
- 4. Under **Sound Playback** and **Sound Recording**, select **USB Audio Codec\*** as the default device.
- 5. Click **OK**.

#### **MAC OS X:**

- 1. Use the included cable to connect the MultiMix 4 USB FX to your computer.
- 2. Go to your **Applications** directory and open **System Preferences**.
- 3. Click the **Sound** icon.
- 4. In the **Input** and **Output** tabs select **USB Audio Codec**.
- Close the window.

*Be sure your audio software program is set up to receive audio via the MultiMix 4 USB FX. This can usually be done in your software's "Preferences" or "Device Setup." Please consult your software manual for more information.* 

*If you experience too much latency after adjusting your software latency settings, we recommend the free ASIO4ALL (Audio Stream Input/Output) driver for PC at asio4all.com. ASIO drivers generally perform better and with lower latency since they create a more efficient communication between audio devices and software.* 

**\****If you have other USB audio devices connected to your computer, which may have identical names, you may need to try selecting each one until the MultiMix 4 USB FX is recognized.*

# ILESIS

## **Rear Panel Features**

- 1. **PHANTOM POWER –** This switch activates and deactivates phantom power. When activated, phantom power supplies +48V to the XLR mic inputs. Please note that most dynamic microphones do not require phantom power, while most condenser microphones do. Consult your microphone's documentation to find out whether it needs phantom power.
- 2. **POWER SWITCH –** Turns the MultiMix 4 USB FX on and off. Turn on the MultiMix 4 USB FX after all input devices have been connected and before you turn on amplifiers or powered speakers. Turn off amplifiers or power speakers before you turn off the MultiMix 4 USB FX.
- 3. **POWER IN –** Use the included power adapter (**18V DC, 800 mA, center-positive**) to connect the MultiMix 4 USB FX to a power outlet. While the power is switched off, plug the power adapter into the MultiMix 4 USB FX first, and then plug the power adapter into a power outlet.
- 4. **USB PORT –** Use the included cable to connect the MultiMix 4 USB FX to a computer. MultiMix 4 USB FX requires a USB 1.1 or higher (e.g. USB 2.0) connection.

### **Top Panel Features**

- 1. **MIC INPUT –** Connect a microphone to these inputs with an XLR cable.
- 2. **LINE INPUT –** Connect line-level devices to these inputs with 1/4" cables.
- 3. **LO CUT SWITCH** When this button is depressed, the channel's high-pass filter will engage, reducing frequencies below 80 Hz to reduce any low-level noise.
- 4. **GAIN –** Adjusts the channel audio level (pre-fader and pre-EQ gain). Adjust this so that the PEAK LED just barely lights up during the loudest parts of the song.
- 5. **GUITAR SWITCH –** When this switch is in the down position, Channel 2 will serve as a high-impedance input for connecting guitar or bass instruments. When the switch is in the up position, Channel 2 will accept mic or line-level signals.
- 6. **HI EQ (TREBLE) –** Adjusts the high (treble) frequencies of the channel.
- 7. **LO EQ (BASS) –** Adjusts the low (bass) frequencies of the channel.
- 8. **FX SEND LEVEL** Adjusts the channel audio level that is sent to MultiMix 4 USB FX's internal effects processor. Turn this up for the channels that you want internal effects applied to.
- 9. **CHANNEL PAN** Adjusts the position in the stereo field for Channels 1 and 2.
- 10. **CHANNEL BALANCE** On Channels 3/4, this adjusts the channel balance.
- 11. **CHANNEL VOLUME –** Adjusts the audio level on the channel.<br>12. **PEAK LED –** The LED will flash red if the signal is clinning. If
- PEAK LED The LED will flash red if the signal is clipping. If this happens, decrease the setting of the GAIN knob or CHANNEL VOLUME knob.
- 13. **EFFECTS SELECTOR –** Selects the effect that MultiMix 4 USB FX's internal effects processor will apply to the various channels. Each channel can send different levels of audio to the processor by adjusting their FX POST SEND knobs. See the EFFECTS section for an explanation of the available effects.
- 14. **FX RETURN LEVEL –** Adjusts the volume of the MultiMix 4 USB FX's internal effects processor.
- 15. **EXT/USB TO MAIN –** Engage this switch to route the audio from the "Ext In" input and USB audio from the computer to the mixer's Main Outs and Phones Out.
- 16. **LED METERS –** Shows the audio level of the main mix. Turn the Main Volume down if the CLIP LED lights up excessively.
- 17. **PHONES VOLUME –** Adjusts the volume of your headphones.
- 18. **MAIN VOLUME –** Adjusts the volume of the MAIN OUT.
- 19. **MAIN OUT –** Use standard 1/4" TRS cables to connect this output to the power speakers, amplifiers, or recorder. Control the level of this output using the MAIN volume knob.
- 20. **EXT IN –** Connect sources such as tape decks, CD players, and MP3 players to this 1/8" TRS input whose signal is sent to the Main Out and Phones Out when the EXT USB TO MAIN switch is engaged.
- 21. **PHONES OUT –** Connect headphones to this stereo 1/4" output.

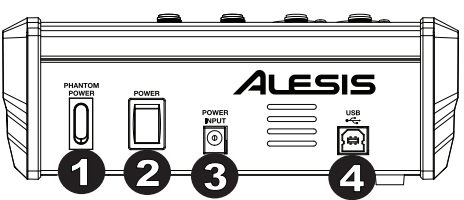

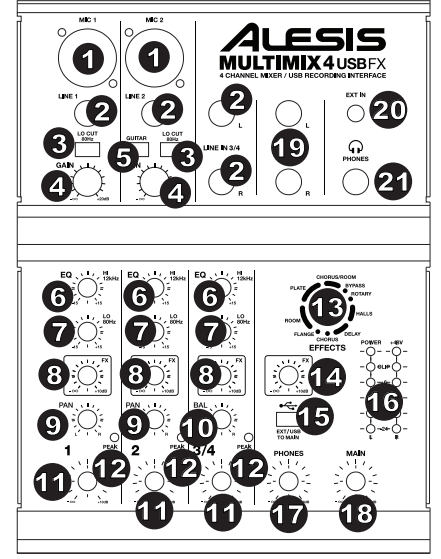

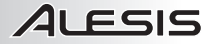

### **Effects**

**TO HEAR THE EFFECTS ON A CHANNEL:** Turn up the FX Send for the channel. Then, turn up the FX Return LEVEL knob. Use the EFFECTS SELECTOR knob to choose one of the effects below:

#### **REVERB EFFECTS**

- **HALL 1:** A large, bright concert hall reverberation effect suitable for vocals and instruments.
- **HALL 2:** A large, warm concert hall reverberation effect suitable for drums, piano and other instruments.
- **ROOM 1:** A medium-sized, moderately bright reflective room reverberation effect suitable for vocals, lead guitars and other instruments.
- **ROOM 2:** A small, very reflective bright room reverberation effect suitable for drums and percussion as well as electric guitars and other instruments.
- **ROOM 3:** A large, warm room reverberation effect suitable for acoustic instruments.
- **PLATE 1:** A lush, smooth vocal plate reverb with a long decay time and warm tonality.
- **PLATE 2:** An emulation of vintage plate reverb with bright, slightly tinny tonality and a medium-length decay.
- **PLATE 3:** A short, bright plate reverb effective for creating subtle spaces.

#### **MODULATION EFFECTS**

- **CHORUS:** A complex, 6-voice chorus ensemble effect with short delays often referred to as a "Chorus / Doubler". Discrete stereo signal path. Slow and watery.
- **FLANGE:** Classic stereo flange: a slow, slightly metallic sweep with a discrete stereo signal path.
- **ROTARY:** Fast rotary speaker simulator creates the classic, lush Doppler effect of an organ's spinning horn. Effective on guitars, vocals, keyboards and other instruments.

#### **DELAY EFFECTS**

- **DELAY 1:** A simple slap-back echo with no feedback particularly effective on vocals and rhythm guitars.
- **DELAY 2:** Medium-length poly-rhythmic delay with crossover feedback. 3 to 4 ratio between L and R delay times (291 to 388ms) for 3/4 vs. 4/4 feel. Useful for solo instruments where a long, trailing echo effect is desired.

#### **MULTI EFFECTS**

- **CHORUS ROOM 1:** Room reverb into a slow flanging modulation creates a spacey effect.
- **CHORUS ROOM 2:** Fast modulation provides a dramatic chorus effect in a small room for a very lush chorus + reverb sound with a discrete stereo signal path.

**BYPASS:** Bypasses the effects processor – no effects will be heard.

## **Guía del usuario (Español)**

## **Contenido de la caja**

- MultiMix 4 USB FX
- Cable USB
- Adaptador de Alimentación
- Cubase® 7 LE (Descargar)
- Guía del Usuario
- Manual sobre la seguridad y garantía

## **Diagrama de conexión**

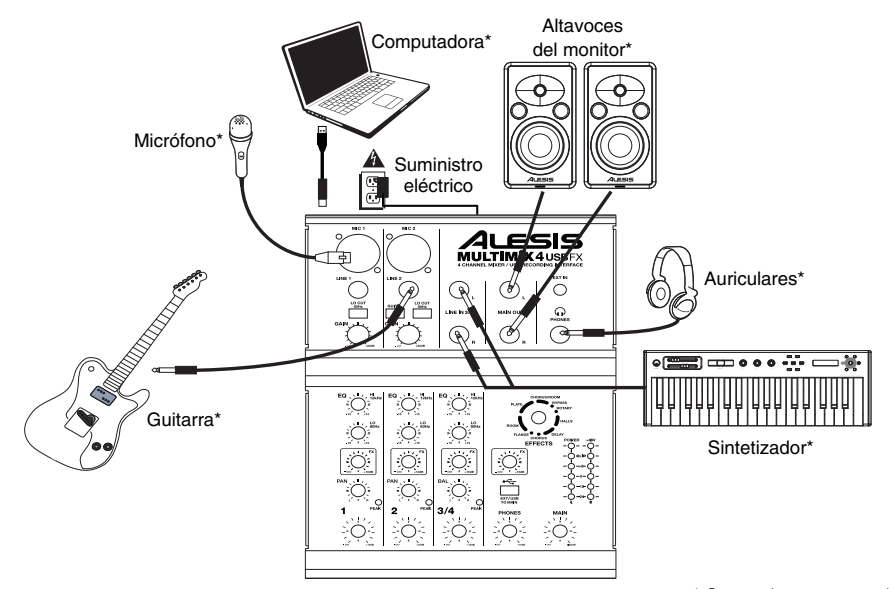

\* Se vende por separado

## **Requisitos de sistema**

Nota: El ordenador no es necesario para el funcionamiento del mezclador.

- Mac: OS X 10.6-10.9\*
- PC: Windows 8, Windows 7, Windows Vista, ó Windows XP\*\*
- Puerto USB

\*Requisitos del software para Mac incluido: OS X 10.9, 10.8 \*\*Requisitos del software para PC incluido: Windows 8 y Windows 7

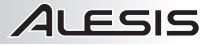

## **Configuración de audio**

MultiMix 4 USB FX es un<br>dispositivo que cumple dispositivo especificaciones de clase y que se puede usar virtualmente con cualquier estación de trabajo o software de grabación de audio digital compatible con el audio USB. Si desea utilizar el software Cubase® 7 LE incluido, siga las instrucciones de la tarjeta de descarga de software incluida en la caja del MultiMix 4 USB FX.

#### *Notas:*

- *Cuando grabe guitarra o bajo con un captor activo, coloque el CONMUTADOR GUITAR (de guitarra) del MultiMix 4 USB FX en la posición hacia arriba/levantada. Si su instrumento utiliza un captor pasivo, accione el conmutador*
- *Para reducir el zumbido eléctrico cuando se usan ajustes altos de ganancia, mantenga la fuente de alimentación de MultiMix 4 USB FX alejada del cable de su guitarra y de las entradas de los canales del equipo.*

Para permitir que MultiMix 4 USB FX envíe y reciba audio hacia y desde la computadora, siga las instrucciones de más abajo correspondientes al Sistema operativo de la misma:

## **WINDOWS 8:**

- 1. Utilice el cable incluido para conectar el MultiMix 4 USB FX a su ordenador.
- 2. Desde el menú **Start** (Inicio), haga clic en la esquina inferior izquierda de la pantalla para entrar al escritorio.
- 3. En la esquina inferior derecha de la barra de tareas, localice el icono del "Altavoz" de control de volumen.
- 4. Haga clic derecho en el altavoz y seleccione **Playback Devices** (Dispositivos de reproducción). El panel de control **Windows Sound** (Sonido de Windows) debe aparecer en la pestaña **Playback** (Reproducción).
- 5. Si la tarjeta de sonido de su ordenador no tiene el símbolo de la "marca de verificación" verde junto a ella, haga clic derecho en la misma y seleccione "Set as Default Device" (Configurar como dispositivo predeterminado).

## **WINDOWS 7:**<br>1 | **ISP PL**

- 1. Use el cable incluido para conectar el MultiMix 4 USB FX a su computadora.
- 2. Vaya al menú **Start Control Panel Hardware and Sound**  ▶ Sound (Inicio ▶ Panel de Control ▶ Hardware y sonido ▶ Sonido).
- 3. Haga clic en la pestaña **Playback** (Reproducción) y seleccione **USB Audio Codec\*** (Códec de audio USB) como dispositivo predeterminado.
- 4. Haga clic en la pestaña **Recording** (Grabación) y seleccione **USB Audio Codec\*** (Códec de audio USB) como dispositivo predeterminado.
- 5. Haga clic en **Properties** (Propiedades) en la esquina inferior derecha.
- 6. En la nueva ventana, haga clic en la pestaña **Advanced** (Avanzadas) y seleccione **2-channel, 16-bit, 44100 Hz (CD Quality)** [2 canales, 16 bits, 44100 Hz (calidad de CD)] como formato predeterminado.
- 7. Deseleccione ambas casillas debajo de **Exclusive Mode** (Modo exclusivo).
- 8. Haga clic en la pestaña **Levels** (Niveles) y ajuste el cursor a "4".
- 9. Haga clic en **OK** (Aceptar) para cerrar la ventana **Properties** (Propiedades).
- 10. Haga clic en **OK** (Aceptar) para cerrar el panel de control **Sound** (Sonido).

#### **WINDOWS VISTA:**

- 1. Use el cable incluido para conectar el MultiMix 4 USB FX a su computadora.
- 2. Vaya al menú **Start Control Panel Sound** (**Inicio Panel de control Sonido**). (Si no ve **Sound**, seleccione **Switch to Classic View** (Cambiar a vista clásica). Debe aparecer el panel de control **Sound**.)
- 3. Haga clic en la pestaña **Playback** (Reproducción) y seleccione **USB Audio Codec\*** (Códec de audio USB) como dispositivo predeterminado.
- 4. Haga clic en la pestaña **Recording** (Grabación) y seleccione **USB Audio Codec\*** (Códec de audio USB) como dispositivo predeterminado.
- 5. Haga clic en **Properties** (Propiedades) en la esquina inferior derecha.
- 6. En la nueva ventana, haga clic en la pestaña **Advanced** (Avanzadas) y seleccione **2-channel, 16-bit, 44100 Hz (CD Quality)** [2 canales, 16 bits, 44100 Hz (calidad de CD)] como formato predeterminado.
- 7. Deseleccione ambas casillas debajo de **Exclusive Mode** (Modo exclusivo).
- 8. Haga clic en **OK** (Aceptar) para cerrar la ventana **Properties** (Propiedades).
- 9. Haga clic en **OK** (Aceptar) para cerrar el panel de control **Sound** (Sonido).

*Asegúrese también de que su programa de software de audio esté configurado para recibir audio por MultiMix 4 USB FX. Esto se puede hacer habitualmente en "Preferences" (Preferencias) o "Device Setup" (Configuración de dispositivos) del software. Para más información, consulte el manual del software.* 

*Si experimenta demasiada latencia después de ajustar los parámetros de latencia de su computadora, recomendamos el driver ASIO4ALL (Entrada/salida de streaming de audio) para PC de asio4all.com. En general, los drivers ASIO funcionan mejor y con menor latencia, dado que crean una comunicación más eficiente entre los dispositivos de audio y el software.* 

#### **WINDOWS XP:**

21 FSIS

- 1. Use el cable incluido para conectar el MultiMix 4 USB FX a su computadora.
- 2. Vaya al menú **Start Control Panel Sounds and Audio Devices** (Inicio Panel de control Dispositivos de sonido y audio).
- 3. Haga clic en la pestaña **Audio**.
- 4. En **Sound Playback** (Reproducción de sonido) y **Sound Recording** (Grabación de sonido), seleccione **USB Audio Codec\*** (Códec de audio USB) como dispositivo predeterminado.
- 5. Haga clic en **OK**.

#### **MAC OS X:**

- 1. Use el cable incluido para conectar el MultiMix 4 USB FX a su computadora.
- 2. Vaya al directorio **Applications** (Aplicaciones) y abra **System Preferences** (Preferencias del sistema).
- 3. Haga clic en el icono **Sound** (Sonido).
- 4. En las pestañas **Input** (Entrada) y **Output** (Salida), seleccione **USB Audio Codec** (Códec de audio USB).
- 5. Cierre la ventana.

*\* Si tiene conectados a su computadora otros dispositivos de audio USB que puedan tener nombres idénticos, puede ser necesario que pruebe a seleccionar cada uno hasta que se reconozca el MultiMix 4 USB FX.* 

#### **Características del panel trasero**

1. **ALIMENTACIÓN FANTASMA –** Este interruptor activa y desactiva la alimentación fantasma. Cuando se activa, la alimentación fantasma suministra +48 V a las entradas de micrófono XLR. Tenga en cuenta que la mayoría de los micrófonos dinámicos no requieren alimentación fantasma, mientras que la mayoría de los micrófonos de condensador la requieren. Consulte la documentación de su micrófono para averiguar si necesita alimentación fantasma.

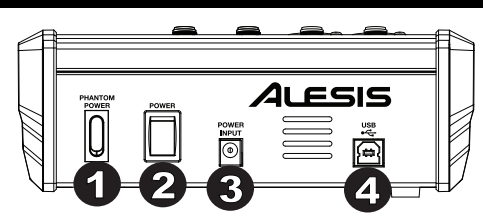

- 2. **INTERRUPTOR DE ENCENDIDO –** Enciende y apaga el MultiMix 4 USB FX. Encienda el MultiMix 4 USB FX después de desconectar todos los dispositivos de entrada y antes de encender los amplificadores o altavoces alimentados. Apague los amplificadores o altavoces alimentados antes de apagar el MultiMix 4 USB FX.
- 3. **ENTRADA DE ALIMENTACIÓN –** Use el adaptador de alimentación incluido para conectar el MultiMix 4 USB FX a un tomacorriente alimentado. Con la alimentación eléctrica (**18VCC, 800 mA, centro positivo**) desconectada, enchufe la fuente de alimentación al MultiMix 4 USB FX primero y luego al tomacorriente.
- 4. **PUERTO USB –** Use el cable incluido para conectar el MultiMix 4 USB FX a una computadora. MultiMix 4 USB FX requiere una conexión USB 1.1 o superior (por ej. USB 2.0).

## **Características del panel superior**

- 1. **ENTRADA DE MICRÓFONO –** Conecte a estas entradas un micrófono con un cable XLR.
- 2. **ENTRADA DE LÍNEA –** Conecte a estas entradas dispositivos de nivel de línea con cables de 1/4".
- 3. **INTERRUPTOR DE CORTE DE BAJOS**  Cuando este botón está pulsado, se activa el filtro pasaaltos del canal, que reduce las frecuencias inferiores a 80 Hz a fin de reducir cualquier ruido de bajo nivel.
- 4. **GANANCIA –** Ajusta el nivel de audio del canal (ganancia pre-fader y preecualización). Ajuste este control de modo que el LED PEAK (Pico) apenas se encienda durante las partes más sonoras del tema.
- 5. **CONMUTADOR DE GUITARRA –** Cuando este conmutador está hacia abajo el canal 2 sirve como entrada de alta impedancia para conectar guitarras o bajos. Cuando está hacia arriba, el canal 2 acepta señales de micrófono o de nivel de línea.
- 6. **ECUALIZADOR DE ALTOS (AGUDOS) –** Ajusta las frecuencias altas (agudos) del canal.
- 7. **ECUALIZADOR DE BAJOS (GRAVES) –** Ajusta las frecuencias bajas (graves) del canal.
- 8. **NIVEL DE ENVÍO DE EFECTOS** Ajusta el nivel de audio del canal que se envía al procesador de efectos interno del MultiMix 4 USB FX. Aumente el ajuste para los

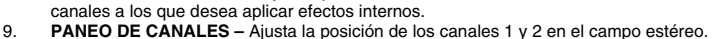

- 10. **BALANCE DE CANALES** En los canales 3 y 4, ajusta el balance de los canales.
- 11. **VOLUMEN DE CANAL –** Ajusta el nivel de audio del canal.
- 12. **LED DE PICO –** El LED destella con luz roja si la señal se está recortando. Si esto sucede, disminuya el ajuste de la perilla GAIN (Ganancia) o la perilla de volumen CHANNEL (Canal).
- 13. **SELECTOR DE EFECTOS –** Selecciona el efecto que el procesador de efectos interno del MultiMix 4 USB FX aplica a los diversos canales. Cada canal puede enviar al procesador niveles diferentes de audio ajustando sus perillas de FX - SEND (Envío post efectos). Consulte en la sección EFECTOS una explicación de los efectos disponibles.
- 14. **NIVEL DE RETORNO DE EFECTOS** Ajusta el volumen del procesador de efectos interno de MultiMix 4 USB FX.
- 15. **ENTRADA EXTERNA/USB A PRINCIPAL –** Accione este interruptor para dirigir las entradas "Ext in" (Entrada externa) y el audio USB de su ordenador a las salidas Main Out (Salida principal) y Phones Out (Salida para auriculares) del mezclador.
- 16. **MEDIDORES CON LED –** Muestran el nivel de audio de la mezcla principal. Baje el volumen principal si el LED CLIP se enciende excesivamente.
- 17. **VOLUMEN DE AURICULARES –** Ajusta el volumen de sus auriculares.
- 18. **VOLUMEN PRINCIPAL –** Ajusta el volumen de la salida MAIN OUT.
- 19. **SALIDA PRINCIPAL –** Utilice cables TRS de 1/4 pulg. estándar para conectar esta salida a los altavoces alimentados, amplificadores o grabadora. Controle el nivel de esta salida utilizando la perilla del volumen principal.
- 20. **ENTRADA EXTERNA –** Conecte fuentes tales como unidades de cinta magnética, reproductores de CD y MP3 a esta entrada TRS de 1/8 pulg. cuya señal se envía a las salidas Main Out (Salida principal) y Phones Out (Salida para auriculares) cuando se acciona el interruptor EXT USB TO MAIN.
- 21. **SALIDA PARA AURICULARES –** Conecte sus auriculares a esta salida estéreo de 1/4 pulg.

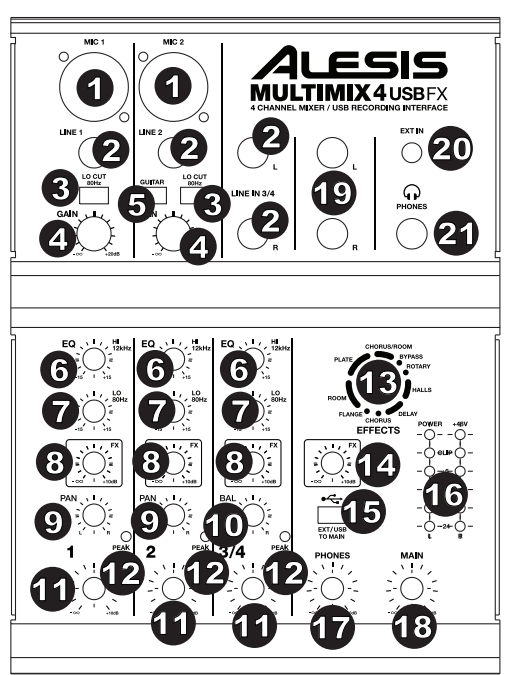

#### **Efectos**

**PARA OÍR LOS EFECTOS EN UN CANAL:** Aumente el ajuste del FX Send (Envío de efectos) de este canal. Luego, aumente el ajuste de la perilla FX Return LEVEL (Nivel de retorno de efectos). Use la perilla EFFECTS SELECTOR (Selectora de efectos) para elegir uno de los siguientes efectos:

#### **EFECTOS DE REVERBERACIÓN**

- **HALL 1:** Un efecto de reverberación de auditorio de conciertos grande y brillante, adecuado para vocales e instrumentos.
- **HALL 2:** Un efecto de reverberación de auditorio de conciertos grande y cálido, adecuado para batería, piano y otros instrumentos.
- **ROOM 1:** Efecto de reverberación de sala reflectiva mediana y moderadamente brillante, adecuado para vocales, guitarras lead y otros instrumentos.
- **ROOM 2:** Efecto de reverberación de sala pequeña, brillante y muy reflectiva, adecuado para batería y percusión, así como para guitarras eléctricas y otros instrumentos.
- **ROOM 3:** Efecto de reverberación en sala grande y cálida, adecuado para instrumentos acústicos.
- **PLATE 1:** Reverberación en placa vocal lujuriosa y suave con largo tiempo de decaimiento y tonalidad cálida.
- **PLATE 2:** Emulación de una placa clásica con tonalidad brillante ligeramente metálica y un decaimiento de mediana duración.
- **PLATE 3:** Reverberación en placa corta y brillante eficaz para crear espacios sutiles.

#### **EFECTOS DE MODULACIÓN**

- **CHORUS:** Complejo efecto de conjunto de coro de 6 voces con retardos cortos denominado también "Chorus / Doubler" (Coro / Doblador). Ruta de señal estéreo discreta. Lento y acuoso.
- **FLANGE:** Flange estéreo clásico: Barrido lento y ligeramente metálico con ruta de señal estéreo discreta.
- **ROTARY (Giratorio):** El simulador de altavoz giratorio rápido crea el clásico y lujurioso efecto de la bocina giratoria de un órgano. Eficaz para guitarras, vocales, teclados y otros instrumentos.

#### **EFECTOS DE RETARDO**

- **DELAY 1:** Sencillo eco de golpe sin realimentación, particularmente eficaz en vocales y guitarras de ritmo.
- **DELAY 2:** Retardo polirrítmico de mediana duración con realimentación de crossover. Relación 3 a 4 entre los tiempos de retardo izquierdo y derecho (291 a 388 ms) para obtener sensación 3/4 ó 4/4. Útil para instrumentos de solo donde se desea un efecto de eco largo arrastrado.

#### **MULTIEFECTOS**

- **CHORUS ROOM 1:** Reverberación de sala en una modulación tipo flange lenta que crea un efecto espacial.
- **CHORUS ROOM 2:** Modulación rápida que brinda un efecto dramático de coro en una sala pequeña para obtener un sonido muy lujurioso de coro + reverberación con ruta de señal estéreo discreta.

**BYPASS:** Se puentea el procesador de efectos — no se oirá ningún efecto.

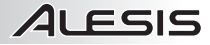

## **Guide d'utilisation (Français)**

## **Contenu de la boîte**

- MultiMix 4 USB FX
- Câble USB
- Câble d'alimentation
- Cubase® 7 LE (à télécharger)
- Guide d'utilisation
- Consignes de sécurité et informations concernant la garantie

## **Schéma de connexion**

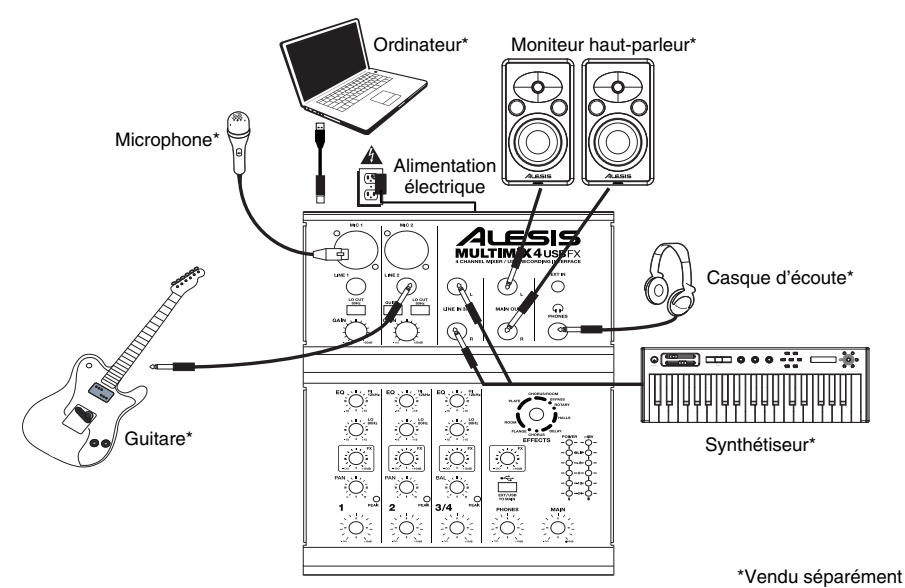

## **Configuration requise**

Remarque: L'ordinateur n'est pas nécessaire pour le fonctionnement du console de mixage.

- Mac: OS X 10.6-10.9\*
- PC: Windows 8, Windows 7, Windows Vista, ou Windows XP\*\*
- USB port

 \*Configuration requise pour le logiciel Mac inclus : OS X 10.9, 10.8 \*\*Configuration requise pour le logiciel PC inclus : Windows 8 et Windows 7

## **Configuration audio**

Le MultiMix 4 USB FX est un périphérique natif est peut donc être utilisé avec tout poste audio<br>numérique ou logiciel logiciel d'enregistrement qui prend en charge l'audio USB. Si vous<br>souhaitez utiliser le logiciel souhaitez utiliser le Cubase® 7 LE inclus, veuillez suivre les indications sur la carte de téléchargement de logiciel qui est incluse dans la boîte du MultiMix 4 USB FX.

#### *Remarques :*

- *Lors de l'enregistrement d'une guitare ou d'une basse dotée de micros actifs, réglez le sélecteur GUITAR SWITCH du MultiMix 4 USB FX à la position levée. Si vous utilisez un instrument équipé de micros passifs, activé le sélecteur.*
- Afin de réduire le ronflement électrique à des réglages élevés, gardez le *câble d'alimentation du MultiMix 4 USB FX éloigné du câble de la guitare et des canaux d'entrées du MultiMix 4 USB FX.*

Afin que le MultiMix 4 USB FX puisse envoyer et recevoir un signal audio de votre ordinateur et vice versa, veuillez suivre les directives ci-dessous selon le système d'exploitation de votre ordinateur:

## **WINDOWS 8 :**

- Utilisez le câble USB inclus pour brancher le MultiMix 4 USB FX à votre ordinateur.
- 2. Dans le menu **Démarrer**, cliquez sur le coin inférieur gauche de l'écran pour afficher le bureau.
- 3. Dans le coin inférieur droit de la barre des tâches, recherchez l'icône de la commande de volume « haut-parleur ».
- 4. Faites un clic droit sur l'icône du haut-parleur et sélectionnez **Périphériques de lecture**. L'onglet **Lecture** du panneau de configuration **Sons** doit apparaître comme étant configuré.
- 5. Si la carte son de votre ordinateur ne dispose pas d'un crochet, faites un clic droit et sélectionnez « Définir comme périphérique par défaut ».

#### **WINDOWS 7 :**

- Utilisez le câble USB inclus pour brancher le MultiMix 4 USB FX à un ordinateur. 2. Cliquez sur **Démarrer Panneau de configuration Matériel et**
- **audio Son**.
- 3. Cliquez sur l'onglet Lecture et sélectionnez USB audio codec\* comme périphérique par défaut.
- 4. Cliquez sur l'onglet **Enregistrement** et sélectionnez **USB Audio Codec\*** comme périphérique par défaut.
- 5. Cliquez sur **Propriétés** dans le coin inférieur droit.
- 6. À partir de la nouvelle fenêtre, cliquez sur l'onglet **Advancé** et sélectionnez l'option **2 canaux, 16 bits, 44 100 Hz (Qualité CD)** comme le format par défaut.
- 7. Décochez les deux options sous **Mode exclusif**.
- 8. Dans la nouvelle fenêtre, cliquez sur l'onglet **Niveaux** et sélectionnez le niveau 4.<br>9. Cliquez OK pour fermer la fenêtre Propriétés
- 9. Cliquez **OK** pour fermer la fenêtre **Propriétés**.
- 10. Cliquez **OK** pour fermer le panneau de configuration **Son**.

#### **WINDOWS VISTA :**

- 1. Utilisez le câble USB inclus pour brancher le MultiMix 4 USB FX à un ordinateur.<br>2. Cliquez sur **Démarrer ▶ Panneau de configuration ▶ Son**. (Si vous ne voyez
- 2. Cliquez sur **Démarrer Panneau de configuration Son**. (Si vous ne voyez pas **Son**, sélectionnez « **Basculer vers l'affichage classique** » et le panneau de configuration **Son** devrait s'afficher.)
- 3. Cliquez sur l'onglet **Lecture** et sélectionnez **USB Audio Codec\*** comme périphérique par défaut.
- 4. Cliquez sur l'onglet **Enregistrement** et sélectionnez **USB Audio Codec\*** comme périphérique par défaut.
- 5. Cliquez sur **Propriétés** dans le coin inférieur droit.
- 6. À partir de la nouvelle fenêtre, cliquez sur l'onglet **Advancé** et sélectionnez l'option **2 canaux, 16 bits, 44 100 Hz (Qualité CD)** comme le format par défaut.
- 7. Décochez les deux options sous **Mode exclusif**.
- 8. Cliquez **OK** pour fermer la fenêtre **Propriétés**.
- 9. Cliquez **OK** pour fermer le panneau de configuration **Son**.

## **WINDOWS XP :**

- Utilisez le câble USB inclus pour brancher le MultiMix 4 USB FX à un ordinateur.
- 2. Cliquez sur **Démarrer Panneau de configuration Sons et périphériques audio**.
- 3. Cliquez sur l'onglet **Audio**.
- 4. Sous **Lecture audio** et **Enregistrement audio**, sélectionnez **USB Audio Codec\*** comme périphérique par défaut.
- 5. Cliquez sur **OK**.

#### **MAC OS X:**

- 1. Utilisez le câble USB inclus pour brancher le MultiMix 4 USB FX à votre ordinateur.<br>2. Cliquez sur le répertoire des applications puis sur Préférences système.
- 2. Cliquez sur le répertoire des **applications** puis sur **Préférences système**.
- 3. Cliquez sur l'icône **Son**.
- 4. Dans les onglets **Entrée** et **Sortie**, sélectionnez **USB Audio Codec** .
- 5. Fermez la fenêtre.

*Assurez-vous d'abord que le logiciel est configuré de manière à recevoir de l'audio via le MultiMix 4 USB FX. Vérifiez dans les paramètres « Préférences » ou « Installation du périphérique ». Pour de plus amples informations, veuillez consulter le guide d'utilisation du logiciel.* 

*S'il y a toujours trop de latence après avoir modifié les paramètres de latence du logiciel, téléchargez gratuitement le pilote ASIO4ALL (Audio Stream Input/Output) pour PC de* **asio4all.com***. Les pilotes ASIO permettent de meilleures performances avec moins de latence puisqu'ils créent une communication plus efficace entre les appareils audio et les logiciels.* 

### **Caractéristiques du panneau arrière**

1. **ALIMENTATION FANTÔME –** Cet interrupteur permet d'activer et de désactiver l'alimentation fantôme. Lorsqu'elle est activée, l'alimentation fantôme fournit +48 V aux entrées micro XLR. Veuillez noter que la plupart des microphones électrodynamiques ne nécessitent pas d'alimentation fantôme, alors que les microphones à condensateur en ont besoin. Consultez la documentation fournie avec votre microphone pour savoir si vous devez utiliser l'alimentation fantôme.

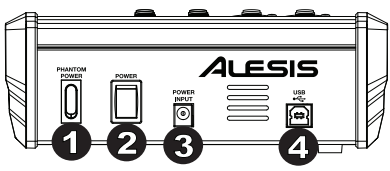

- 2. **INTERRUPTEUR D'ALIMENTATION** Cette touche permet de mettre le MultiMix 4 USB FX sous et hors tension. Branchez le MultiMix 4 USB FX après avoir branché tous les appareils et avant de mettre les amplificateurs ou les enceintes actives sous tension. Mettre les amplificateurs ou les enceintes actives hors tension avant de mettre le MultiMix 4 USB FX hors tension.
- 3. **ENTRÉE D'ALIMENTATION** Branchez le câble d'alimentation (**18V CC, 800 mA, centre positif**) inclus pour brancher le MultiMix 4 USB FX dans une prise d'alimentation. Lorsque la console de mixage est hors tension, branchez le câble d'alimentation dans le MultiMix 4 USB FX, puis dans la prise de courant.
- 4. **PORT USB** Utilisez le câble USB inclus pour relier le MultiMix 4 USB FX au port USB d'un ordinateur. Le MultiMix 4 USB FX requiert une connexion USB 1.1 ou supérieure (p. ex., USB 2.0).

### **Caractéristiques du panneau supérieur**

- 1. **ENTRÉES MICROPHONES** Ces entrées permettent de brancher chacune un microphone à l'aide d'un câble XLR.
- 2. **ENTRÉES LIGNE** Ces entrées permettent de brancher des appareils à niveau ligne à l'aide d'un câble 1/4 po (6,35 mm).
- 3. **INTERRUPTEUR LO CUT** Lorsque cette touche est enfoncée, le filtre passe-haut du canal est activé, éliminant les fréquences inférieures à 80 Hz afin de réduire les bruits indésirables.
- 4. **GAIN** Ces boutons rotatifs permettent d'ajuster le niveau du signal audio préatténuation et préégalisation du canal correspondant. Ajustez ce réglage afin que le témoin d'écrêtage s'allume à peine durant les parties les plus fortes de la chanson.
- 5. **SÉLECTEUR GUITAR** Lorsque ce sélecteur est abaissé, le canal 2 peut servir pour brancher des instruments à grande impédance pour guitare ou basse. Lorsqu'il est soulevé, le canal 2 accepte les signaux micro et à niveau ligne.
- 6. **HI EQ (AIGUËS)** Ce bouton permet d'ajuster le niveau des hautes fréquences du signal audio du canal correspondant.
- 7. **LO EQ (GRAVES) –** Ce bouton permet d'ajuster le niveau des basses fréquences de l'audio du canal.
- 8. **NIVEAU** Ces boutons permettent d'ajuster le niveau du canal audio acheminé au processeur d'effet interne du MultiMix 4 USB FX. Augmentez le réglage des canaux pour lesquels vous désirez ajouter des effets.
- 9. **PANORAMIQUE** Ces boutons rotatifs permettent d'ajuster la position des canaux 1 et 2 dans le champ stéréo.
- 10. **BALANCE** Ces boutons rotatifs permettent de régler l'équilibre des canaux 3/4.
- 11. **VOLUME CANAL** Ces boutons rotatifs permettent d'ajuster le niveau du signal audio du canal correspondant.
- 12. **DEL PEAK** En présence d'écrêtage, le voyant DEL clignote. Pour remédier à l'écrêtage, diminuez le réglage du bouton du gain (GAIN) ou du niveau (LEVEL) du canal.
- 13. **EFFECTS SELECTOR** Ce bouton permet de sélectionner l'effet que le processeur d'effet interne du MultiMix 4 USB FX ajoutera aux différents canaux. Chaque canal peut envoyer différents niveaux d'audio au processeur en ajustant leurs boutons FX POST SEND. Veuillez consulter la section EFFETS pour une explication des différents effets disponibles.
- 14. **FX RETURN LEVEL –** Ce bouton permet d'ajuster le volume du processeur d'effet interne du MultiMix 4 USB FX.
- 15. **EXT/USB TO MAIN** Activez ce commutateur afin d'acheminer l'audio provenant de l'entrée « Ext In » et de l'ordinateur aux sorties principales et casque de la console de mixage.
- 16. **DEL** Ces DEL permettent de contrôler le niveau audio du mixe général. Baissez le volume si la DEL CLIP s'allume excessivement.
- 17. **PHONES VOLUME –** Réglez le volume de la sortie casque.<br>18. **VOLUME GÉNÉRAL –** Ce bouton permet d'aiuster le niveau
- 18. **VOLUME GÉNÉRAL** Ce bouton permet d'ajuster le niveau du volume de la sortie principale (MAIN OUT).
- 19. **MAIN OUT** Branchez des câbles TRS 6,35 mm (¼ po) standards à cette sortie afin de raccorder des enceintes actives, des amplificateurs ou un enregistreur. Le niveau de cette sortie est commandé par le bouton MAIN VOL.
- 20. **EXT IN** Branchez des sources telles que des lecteurs cassettes, lecteurs CD et lecteurs MP3 à cette entrée TRS 3,5 mm (1/8 po) dont le signal est acheminé aux sorties principales et casque lorsque le commutateur EXT USB TO MAIN est activé.
- 21. **PHONES** Cette sortie stéréo 6,35 mm (¼ po) permet de brancher un casque d'écoute.

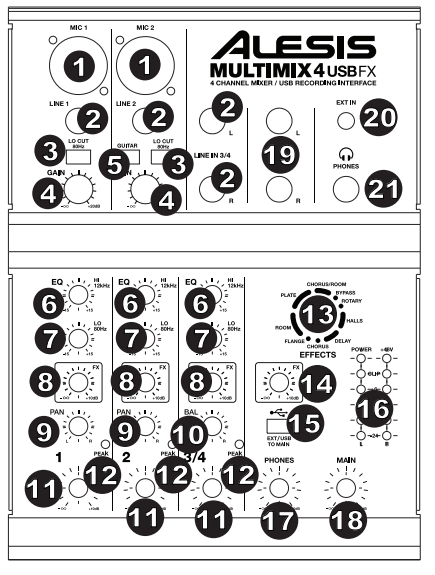

#### **Effets**

**POUR ENTENDRE LES EFFETS SUR UN CANAL :** Augmentez le niveau du bouton FX Send pour ce canal. Ensuite, augmentez le niveau du bouton FX Return LEVEL. Uilisez le sélecteur d'effet pour sélectionner un des effets ci-dessous :

#### **EFFETS DE RÉVERBÉRATION**

- **HALL 1 :** Correspond à la simulation de la réverbération d'une grande salle de concert convenant aux voix et aux instruments.
- **HALL 2 :** Correspond à la simulation de la réverbération d'une salle de concert plus chaleureuse convenant à la batterie, au piano et autres instruments.
- **ROOM 1 :** Correspond à la simulation d'une réverbération d'une d'une moyenne pièce, convenant à la voix, aux guitares solistes et autres instruments.
- **ROOM 2 :** Correspond à la simulation d'une réverbération brillante d'une d'une petite pièce, convenant à la batterie et à la percussion et également aux guitares électriques et autres instruments.
- **ROOM 3 :** Correspond à la simulation de la réverbération d'une grande pièce plus chaleureuse convenant aux instruments acoustiques.
- **PLATE 1 :** Correspond à la simulation d'une réverbération à plaque avec un long délai et une tonalité chaleureuse.
- **PLATE 2 :** Correspond à la simulation d'une réverbération à plaque avec une tonalité aiguë et un affaiblissement moyen.
- **PLATE 3 :** Correspond à la simulation d'une réverbération à plaque brillante et courte, idéale pour créer des espaces subtils.

#### **EFFETS DE MODULATION**

- **CHORUS :** Un ensemble d'effets de 6 voix avec de courts délais aussi connus comme « Chorus / Doublage ». Affaiblissement du rajet du signal discret. Lent et dilué.
- **FLANGE :** Flange stéréo classique : un son lent et légèrement métallique avec un affaiblissement de trajet du signal stéréo.
- **ROTARY :** Reproduit le son classique d'une enceinte acoustique à effet Leslie, créant un effet Doppler similaire à celui d'un orgue. Convient aux guitares, voix, clavier et autres instruments.

#### **EFFET DE DELAI**

- **DELAY 1 :** Un simple écho sans rétroaction particulièrement efficace avec les voix et les guitares d'accompagnements.
- **DELAY 2 :** Délai polyrythmique de moyenne durée avec rétroaction de croisement. Ratio de 3 à 4 entre la durée de délai gauche et droit (291 à 388 ms) pour 3/4 vs une impression de 4/4. Utile pour les solistes lorsqu'un écho long et soutenu est désiré.

#### **MULTI-EFFETS**

- **CHORUS ROOM 1 :** Réverbération devant un effet flanger lent créant une illusion d'espace.
- **CHORUS ROOM 2 :** Une modulation rapide créant un effet chorus dramatique dans une petite pièce avec un son profond et un affaiblissement de trajet du signal stéréo.

**BYPASS :** Dérivation du processeur d'effet – aucun effet n'est entendu.

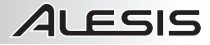

## **Guida per l'uso (Italiano)**

## **Contenuti della confezione**

- MultiMix 4 USB FX
- Cavo USB
- Adattatore di Alimentazione
- Cubase® 7 LE (Download)
- Guida per l'Uso
- Istruzioni di sicurezza e garanzia

## **Schema dei collegamenti**

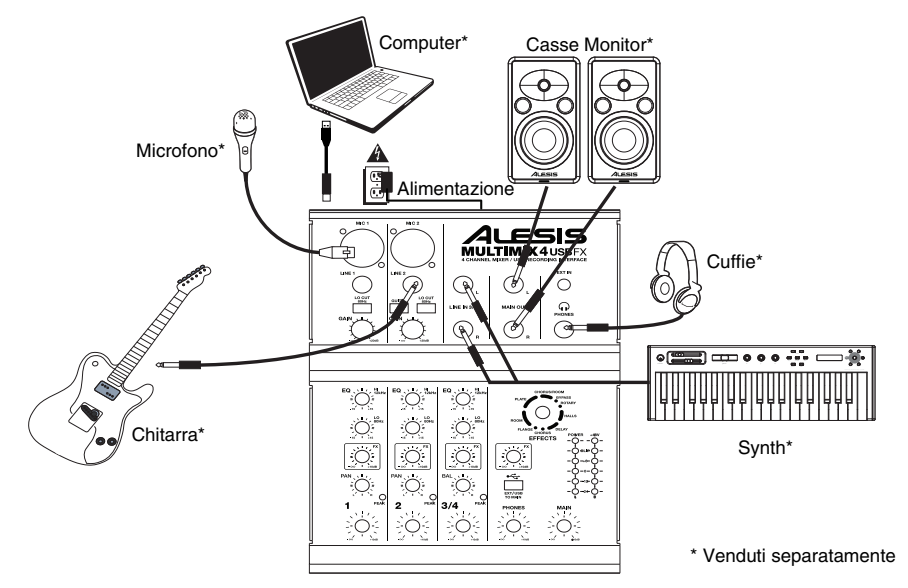

### **Requisiti di sistema**

Nota: Il computer non necessario per il funzionamento del mixer.

- Mac: OS X 10.6-10.9\*
- PC: Windows 8, Windows 7, Windows Vista, o Windows XP\*\*
- Porta USB

 \*Requisiti per il software Mac in dotazione: OS X 10.9, 10.8 \*Requisiti per il software PC in dotazione: Windows 8 e 7

## ILESIS

## **Configurazione audio**

MultiMix 4 USB FX è un dispositivo conforme che può essere utilizzato praticamente con qualsiasi workstation audio digitale o software di registrazione che supporti audio USB. Se si desidera utilizzare il software Cubase® 7 LE in dotazione, seguire le indicazioni contenute nella scheda di download del software in dotazione nella confezione del MultiMix 4 USB FX.

#### *Note:*

- *Quando si registra una chitarra o un basso con un pickup attivo, impostare l'INTERRUTTORE GUITAR (chitarra) del MultiMix 4 USB FX in posizione sollevata. Se lo strumento impiega un pickup passivo, attivare l'interruttore.*
- *Per ridurre il ronzio elettrico con impostazioni elevate di guadagno, tenere l'alimentazione del MultiMix 4 USB FX lontana dal cavo della chitarra e dagli ingressi canale del MultiMix 4 USB FX.*

Per abilitare il MultiMix 4 USB FX a inviare e ricevere audio da e verso il computer, seguire le istruzioni di cui sotto per il sistema operativo del computer di cui si dispone:

#### **WINDOWS 8:**

- 1. Servirsi del cavo in dotazione per collegare il MultiMix 4 USB FX al computer.
- 2. *Nel menu Start, cliccare sull'angolo inferiore sinistro dello schermo per passare al Desktop.*
- 3. Nell'angolo inferiore destro della Barra delle applicazioni, individuare l'icona "Speaker" di controllo del Volume.
- 4. Fare click col tasto destro del mouse e selezionare **Dispositivi di riproduzione**. Il pannello di controllo **Audio di Windows** dovrebbe comparire sulla scheda **Riproduzione**.
- 5. Se la scheda audio del computer non presenta un segno di spunta verde, fare click col destro e selezionare "Imposta come dispositivo predefinito"

#### **WINDOWS 7:**

- 1. Servirsi del cavo in dotazione per collegare il MultiMix 4 USB FX al computer.
- 2. Recarsi su **Start Pannello di controllo Hardware e suon i Audio**.
- 3. Cliccare sulla scheda **Playback** e selezionare **USB Audio Codec\*** come periferica predefinita.
- 4. Cliccare sulla scheda **Recording** e selezionare **USB Audio Codec\*** come periferica predefinita.
- 5. Cliccare su **Proprietà** nell'angolo inferiore destro.
- 6. Nella nuova finestra, cliccare sulla scheda **Advanced** e selezionare **2-channel, 16-bit, 44100 Hz (CD Quality)** come formato predefinito.
- 7. Togliere il segno di spunta da entrambe le caselle in **Modalità esclusiva**.
- 8. Cliccare sulla scheda **Livelli** e impostare il cursore su "4."
- 9. Cliccare su **OK** per chiudere la finestra **Proprietà**.
- 10. Cliccare su **OK** per chiudere il pannello di controllo **Audio** .

#### **WINDOWS VISTA:**

- 1. Servirsi del cavo in dotazione per collegare il MultiMix 4 USB FX al computer.
- 2. Recarsi **su Start Pannello di controllo Audio**. (Se non compare **Audio**, selezionare **Passa alla visualizzazione Classica**, e il **Pannello di controllo audio** dovrebbe diventare disponibile.)
- 3. Cliccare sulla scheda **Playback** e selezionare **USB Audio Codec\*** come periferica predefinita.
- 4. Cliccare sulla scheda **Recording** e selezionare **USB Audio Codec\*** come periferica predefinita.
- 5. Cliccare su **Proprietà** nell'angolo inferiore destro.
- 6. Nella nuova finestra, cliccare sulla scheda **Avanzate** e selezionare **2 canali, 16 bit, 44100 Hz (CD Quality)** come formato predefinito.
- 7. Togliere il segno di spunta da entrambe le caselle in **Modalità esclusiva**.
- 8. Cliccare su **OK** per chiudere la finestra **Proprietà**.
- 9. Cliccare su **OK** per chiudere il pannello di controllo **Audio**.

#### **WINDOWS XP:**

- 1. Servirsi del cavo in dotazione per collegare il MultiMix 4 USB FX al computer.<br>2. Recarsi su Start ▶ Pannello di controllo ▶ Suoni e periferiche audio.
- 2. Recarsi su **Start Pannello di controllo Suoni e periferiche audio**.
- 3. Fare clic sulla scheda **Audio**.
- 4. Sotto **Riproduzione audio** e **Registrazione audio**, selezionare **USB Audio Codec\*** come periferica predefinita.
- 5. Cliccare su **OK**.

#### **MAC OS X:**

- 1. Servirsi del cavo in dotazione per collegare il MultiMix 4 USB FX al computer.
- 2. Recarsi alla cartella **Applicazioni** e aprire **Preferenze di Sistema**.
- Cliccare sull'icona "Sound".
- 4. Nelle schede **ingresso** e **Uscita** selezionare **USB Audio Codec**.
- 5. Chiudere la finestra.

*Assicurarsi che il programma di software audio sia configurato in modo da ricevere audio tramite il MultiMix 4 USB FX. Solitamente ciò può essere fatto sotto "Opzioni" o "Setup". Consultare il manuale del software per maggiori informazioni.* 

*Se si verifica un'eccessiva latenza dopo aver regolato le relative configurazioni del software, si raccomanda l'uso del driver gratuito ASIO4ALL (ingresso/uscita stream audio) per PC scaricabile dalla pagina asio4all.com. I driver ASIO solitamente hanno prestazioni migliori e con una minore latenza in quanto creano una comunicazione più efficiente tra dispositivi audio e software.* 

**\*** *Qualora vi siano ulteriori dispositivi audio USB collegati al computer, che potrebbero avere nomi identici, potrebbe essere necessario selezionare ciascuno di essi fino a quando il MultiMix 4 USB FX non viene riconosciuto.*

## **Caratteristiche pannello posteriore**

- 1. **ALIMENTAZIONE PHANTOM –** Questo interruttore attiva e disattiva l'alimentazione phantom. Quando attivata, l'alimentazione phantom fornisce +48V a entrambi gli ingressi mic XLR. Va notato che la maggior parte dei microfoni dinamici non richiede alimentazione phantom, mentre la maggior parte dei microfoni a condensatore sì. Consultare la documentazione del microfono per scoprire se necessita di alimentazione phantom.
- 2. **POWER SWITCH (interruttore di alimentazione) –** Accende e spegne il MultiMix 4 USB FX. Accendere il MultiMix 4 USB FX dopo aver collegato tutti i dispositivi d'ingresso e prima di accendere gli amplificatori o gli altoparlanti. Spegnere gli amplificatori o gli altoparlanti prima di spegnere il MultiMix 4 USB FX.
- 3. **POWER IN (INGRESSO ALIMENTAZIONE) –** Servirsi del cavo di alimentazione (**CC 18V, 800 mA, centrale positivo**) in dotazione per collegare il MultiMix 4 USB FX ad una presa di alimentazione. Ad alimentazione spenta, collegare l'alimentazione elettrica innanzitutto nel MultiMix 4 USB FX, quindi ad una presa elettrica.
- 4. **PORTA USB –** Servirsi del cavo in dotazione per collegare il MultiMix 4 USB FX al computer. Il MultiMix 4 USB FX richiede una porta USB 1.1 o superiore (es. USB 2.0).

### **Caratteristiche pannello superiore**

- 1. **INGRESSO MICROFONO –** Collegare un microfono a questi ingressi servendosi di un cavo XLR.
- 2. **INGRESSI DI LINEA –** Collegare dispositivi a livello di linea a questi ingressi servendosi di cavi da 1/4".
- 3. **INTERRUTTORE LO CUT** Quando si preme questo pulsante, il filtro passa-alto del canale si attiva, riducendo le frequenze al di sotto di 80 Hz per ridurre qualsiasi rumore a basso livello.
- 4. **GAIN –** Regola il livello audio del canale (guadagno pre-fader e pre EQ). Regolarlo in modo che PEAK LED si accenda unicamente nelle parti più rumorose della canzone.
- 5. **INTERRUTTORE GUITAR (chitarra) –** Quando questo interruttore è abbassato, il Canale 2 fungerà da ingresso ad elevata impedenza per il collegamento di chitarre o bassi. Quando l'interruttore è alzato, il Canale 2 accetterà segnali mic o a livello di linea.
- 6. **HI EQ (TREBLE) –** Regola le frequenze alte (treble) del canale.
- 7. **LOW EQ (BASS) –** Regola le frequenze basse (bass) del canale.
- 8. **FX SEND LEVEL** Regola il livello del canale audio inviato al processore di effetti interno del MULTIMIX 4 USB FX. Alzarlo per i canali ai quali si desidera applicare effetti interni.
- 9. **PAN CANALE** Regola la posizione nel campo stereo dei Canali 1 e 2.
- 10. **BALANCE DI CANALE** Sui Canali 3/4, regola l'equilibrio di canale.
- 11. **CHANNEL VOLUME (volume canale) –** Regola il livello audio sul canale.
- 12. **PEAK LED –** Il LED lampeggia di rosso se il segnale salta. Se ciò dovesse accadere,
- abbassare l'impostazione della manopola GAIN o della manopola CHANNEL VOLUME. 13. **EFFECTS SELECTOR –** Seleziona l'effetto che il processore di effetti interno del MultiMix 4 USB FX applicherà ai vari canali. Ciascun canale può inviare diversi livelli di audio al processore regolando le relative monopole FX POST SEND. Si veda la sezione EFFETTI per una spiegazione in merito agli effetti disponibili.
- 14. **LIVELLO FX RETURN –** Regola il volume del processore effetti interno del MultiMix 4 USB FX.
- 15. **DA EXT/USB A MAIN –** Attivare questo interruttore per convogliare l'audio dall'ingresso "Ext In" e audio USB del computer alle uscite Main e cuffie del mixer.
- 16. **MISURATORI A LED –** Mostrano il livello audio del mix principale. Abbassare il volume se il LED CLIP si accende troppo.
- 17. **VOLUME CUFFIE –** Regola il volume delle cuffie.
- 18. **VOLUME MAIN –** Regola il livello del volume dell'USCITA PRINCIPALE.
- 19. **USCITA MAIN (principale) –** Servirsi di cavi standard TRS da 1/4" per collegare questa uscita ad un amplificatore, a un impianto di altoparlanti o a un registratore. Controllare il livello di questa uscita servendosi della manopola volume MAIN.
- 20. **INGRESSO EXT** Collegare fonti quali mangianastri, lettori CD e lettori MP3 a questo ingresso TRS da 1/8" il cui segnale viene inviato alle uscite Main e cuffie quando viene attivato l'interruttore EXT USB TO MAIN.
- 21. **USCITA CUFFIE** Collegare le cuffie a questa uscita stereo da 1/4".

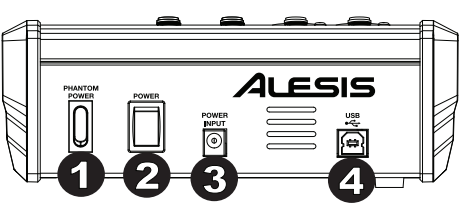

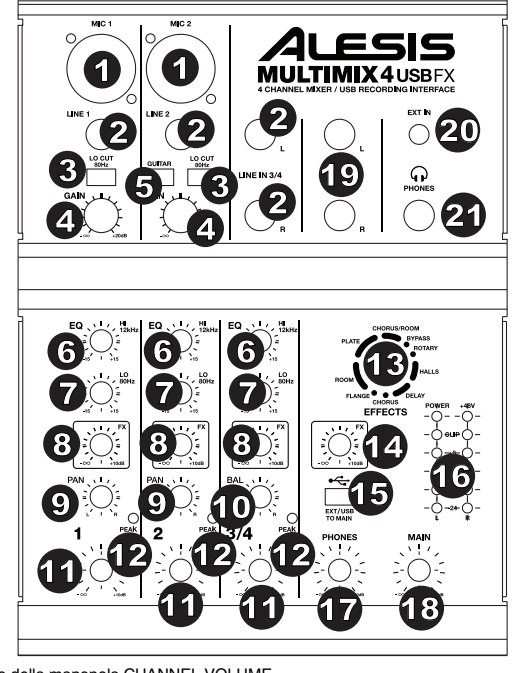

# 11 FSIS

#### **Effetti**

PER SENTIRE GLI EFFETTI SU UN CANALE: Accendere l'FX Send per quel canale. Quindi, alzare la manopola LEVEL FX Return. Servirsi della manopola EFFECTS SELECTOR per scegliere uno degli effetti qui di seguito:

#### **EFFETTI REVERB**

- **HALL 1:** un ampio e limpido effetto di riverbero da sala da concerti adatto per voci e strumenti.
- **HALL 2:** un ampio e caldo effetto di riverbero da sala da concerti adatto per batteria, pianoforte e altri strumenti.
- **ROOM 1:** un effetto di riverbero di medie dimensioni moderatamente luminoso adatto per voci, attacchi e altri strumenti.
- **ROOM 2:** un piccolo effetto di riverbero di estremo riflesso luminoso adatto per batteria e percussioni, nonché per chitarre elettriche e altri strumenti.
- **ROOM 3:** un effetto di riverbero das ala ampia e calda adatto a strumenti acustici.
- **PLATE 1:** un ricco e liscio effetto plate reverb vocale con un lungo tempo di decadenza ed una tonalità calda.
- **PLATE 2:** una simulazione di un plate reverb vintage, con una tonalità luminosa, leggermente tintinnanti ed un decay di lunghezza media.
- **PLATE 3:** un effetto plate reverb breve e luminoso, efficace nel creare spazi sottili.

#### **EFFETTI DI MODULAZIONE**

- **CHORUS:** un complesso effetto d'insieme chorus a 6 voci con brevi delay cui si fa spesso riferimento come "Chorus / Doubler". Percorso di segnale stereo discreto. Lento e acquoso.
- **FLANGE:** classico flange stereo: uno sweep lento, leggermente metallico con un percorso di segnale stereo discreto.
- **ROTARY:** il simulatore di altoparlante rotante rapido crea il classico e ricco effetto Doppler del corno rotante di un organo. Efficace con chitarre, voci, tastiere e altri strumenti.

#### **EFFETTI DELAY**

- **DELAY 1:** un semplice eco slap back privo di feedback particolarmente efficace per voci e chitarre ritmate.
- **DELAY 2:** delay a più ritmi di media lunghezza con feedback crossover. rapporto da 3 a 4 tra I tempi di delay sinistro e destro (L ed R) (da 291a 388 ms) per una sensazione a 3/4 vs. 4/4. Utile per strumenti in assolo in cui si desidera un effetto eco lungo e finale.

#### **MULTI EFFETTI**

- **CHORUS ROOM 1:** riverbero da sala in una lenta modulazione di flangia che crea un effetto spazioso.
- **CHORUS ROOM 2:** una rapida modulazione offer un drammatico effetto chorus in una piccolo sala per un ricchissimo suono chorus + reverb con un percorso di segnale stereo discreto.

**BYPASS:** bypassa il processore di effetti: non si sente alcun effetto.

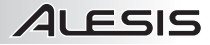

## **Benutzerhandbuch (Deutsch)**

## **Lieferumfang**

- MultiMix 4 USB FX
- USB-Kabel
- Netzteil
- Cubase® 7 LE (Download)
- Benutzerhandbuch
- Sicherheitshinweise und Garantieinformationen

## **Anschlussübersicht**

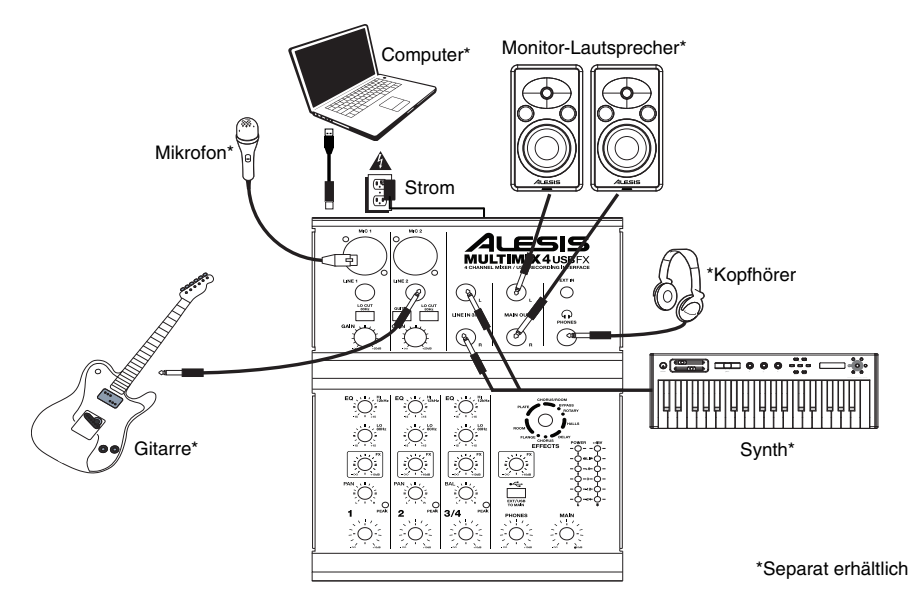

## **Systemanforderungen**

Hinweis: Computer nicht für Mixer Betrieb erforderlich.

- Mac: OS X 10.6-10.9\*
- PC: Windows 8, Windows 7, Windows Vista, oder Windows XP\*\*
- USB-Anschluss

\*Anforderungen für die mitgelieferte Mac-Software: OS X 10.9, 10.8 \*\*Anforderungen für die mitgelieferte PC-Software: Windows 8 und Windows 7

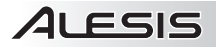

## **Audio-Setup**

Der MultiMix 4 USB FX ist ein klassenkonformes Gerät, das mit nahezu allen digitalen Audio-Workstations oder Aufnahme-Softwares verwendet werden kann, die USB-Audio unterstützen. Wenn Sie die mitgelieferte Cubase® 7 LE Software verwenden, befolgen Sie die Anweisungen auf der mitgelieferten Software-Download-Karte, die in der MultiMix 4 USB FX-Packung enthalten ist.

#### *Hinweise:*

- *Wenn Sie eine Gitarre oder einen Bass mit einem aktiven Pickup aufnehmen, bringen Sie den GITARRENSCHALTER des MultiMix 4 USB FX in die angehobene Position. Falls Ihre Gitarre oder Ihr Bass einen passiven Pickup verwendet, betätigen Sie den Schalter.*
- *Um Brummgeräusche bei hohen Gain-Einstellungen zu reduzieren, bewahren Sie das Netzteil des MultiMix 4 USB FX nicht in der Nähe des Gitarrenkabels oder der Kanaleingänge des MultiMix 4 USB FX auf.*

Damit Ihr MultiMix 4 USB FX Audiodaten an Ihren Computer senden und empfangen kann, befolgen Sie die nachstehenden Anweisungen für Ihr Betriebssystem:

#### **WINDOWS 8:**

- 1. Verwenden Sie das mitgelieferte Kabel, um das MultiMix 4 USB FX mit Ihrem Computer zu verbinden.
- 2. Klicken Sie im **Startmenü** auf die linke untere Ecke des Bildschirms, um zum Desktop zu gelangen.
- 3. Klicken Sie in der rechten unteren Ecke der Taskleiste auf das "Lautsprechersymbol".
- 4. Klicken Sie mit der rechten Maustaste auf den Lautsprecher und wählen **Wiedergabegeräte**. Die Windows-Systemsteuerung für **Sound** sollte nun unter der Registerkarte **Wiedergabe** aufscheinen.
- 5. Wenn neben der Soundkarte Ihres Computers kein grünes "Häkchen"- Symbol aufscheint, klicken Sie mit der rechten Maustaste auf die Soundkarte und wählen "Als Standardgerät festlegen".

#### **WINDOWS 7:**

- 1. Schließen Sie Ihren MultiMix 4 USB FX mit dem mitgelieferten USB-Kabel an Ihren Computer an.
- 2. Wählen Sie **Startmenü Systemsteuerung Hardware und Sound Sound**.
- 3. Klicken Sie auf die Registerkarte **Wiedergabe** und wählen Sie **USB Audio Codec\*** als Standard-Gerät aus.
- 4. Klicken Sie auf die Registerkarte **Aufnahme** und wählen Sie **USB Audio Codec\*** als Standard-Gerät aus.
- 5. Klicken Sie in der rechten unteren Ecke auf **Eigenschaften**.
- 6. Klicken Sie im neuen Fenster auf die Registerkarte **Erweitert** und wählen Sie **2-Kanal, 16 Bit, 44100 Hz (CD Qualität)** als Standardformat aus.
- 7. Deaktivieren Sie beide Kontrollkästchen unter **Exklusivmodus**.
- 8. Klicken Sie auf die Registerkarte **Pegel** und stellen den Schieberegler auf **"4"**.
- 
- 9. Klicken Sie auf **OK**, um das Fenster **Eigenschaften** zu schließen. 10. Klicken Sie auf **OK**, um das Fenster **Sound** zu schließen.

#### **WINDOWS VISTA:**

- 1. Schließen Sie Ihren MultiMix 4 USB FX mit dem mitgelieferten USB-Kabel an Ihren Computer an.<br>2. Wählen Sie Startmenü Svstemsteuerung Sound. (Wenn Sie Sound nicht sehen kö
- 2. Wählen Sie **Startmenü Systemsteuerung Sound**. (Wenn Sie **Sound** nicht sehen können, wählen Sie **Auf klassische Ansicht wechseln**. Das Fenster **Sound** sollte nun verfügbar sein.)
- 3. Klicken Sie auf die Registerkarte **Wiedergabe** und wählen Sie **USB Audio Codec\*** als Standard-Gerät aus.
- 4. Klicken Sie auf die Registerkarte **Aufnahme** und wählen Sie **USB Audio Codec\*** als Standard-Gerät aus.
- 5. Klicken Sie in der rechten unteren Ecke auf **Eigenschaften**.
- 6. Klicken Sie im neuen Fenster auf die Registerkarte **Erweitert** und wählen Sie **2-Kanal, 16 Bit, 44100 Hz (CD Qualität)** als Standardformat aus.
- 7. Deaktivieren Sie beide Kontrollkästchen unter **Exklusivmodus**.
- 8. Klicken Sie auf **OK**, um das Fenster **Eigenschaften** zu schließen.
- 9. Klicken Sie auf **OK**, um das Fenster **Sound** zu schließen.

#### **WINDOWS XP:**

- 1. Schließen Sie Ihren MultiMix 4 USB FX mit dem mitgelieferten USB-Kabel an Ihren Computer an.<br>2. Wählen Sie Startmenü Systemsteuerung Sounds und Audiogeräte
- 2. Wählen Sie **Startmenü Systemsteuerung ••Sounds und Audiogeräte**.
- 3. Klicken Sie auf die Registerkarte **Audio.**
- 4. Unter **Wiedergabe** und **Aufnahme** stellen Sie sicher, dass **USB Audio Codec\*** als Standard-Gerät ausgewählt ist.
- 5. Klicken Sie auf **OK**.

#### **MAC OS X:**

- 1. Verwenden Sie das mitgelieferte Kabel, um das MultiMix 4 USB FX mit Ihrem Computer zu verbinden.
- 2. Navigieren Sie in Ihr **Anwendungsverzeichnis** und öffnen Sie die **Systemeinstellungen**.
- 3. Klicken Sie auf das Symbol **Sound**.
- 4. Auf der Registerkarte **Eingabe** und **Ausgabe** wählen Sie **USB Audio Codec**.
- 5. Schließen Sie das Fenster.

*Achten Sie darauf, dass Ihre Audio-Software so eingestellt ist, dass sie Audiodaten über den MultiMix 4 USB FX empfangen kann. Dies kann üblicherweise in den "Einstellungen" oder im "Geräte-Setup" Ihrer Software festgelegt werden. Weitere Informationen finden Sie in Ihrem Software-Handbuch.* 

**\****Wenn Sie andere USB-Audiogeräte an Ihren Computer angeschlossen haben, die denselben Namen haben könnten, müssen Sie unter Umständen versuchen, jedes Gerät auszuwählen, bis der MultiMix 4 USB FX erkannt wird.*

*Wenn Sie nachdem Sie diese Einstellungen vorgenommen haben, immer noch eine zu große Latenz feststellen, ist es empfehlenswert, den kostenlosen ASIO4ALL-Treiber (Audio Stream Input/Output) für PC unter asio4all.com herunterzuladen. ASIO-Treiber erzielen in der Regel eine bessere Leistung und geringere Latenz, da sie eine effizientere Kommunikation zwischen Audio-Geräten und Software herstellen.* 

#### **Elemente der Rückseite**

- 1. **PHANTOMSPEISUNG** Dieser Schalter aktiviert und deaktiviert die Phantomspeisung. Wenn diese Funktion aktiviert ist, versorgt die Phantomspeisung die XLR-Mikrofoneingänge mit +48 V. Bitte beachten Sie, dass die meisten dynamischen Mikrofone keine Phantomspeisung benötigen. Die meisten Kondensatormikrofone tun dies jedoch. Schlagen Sie im Handbuch Ihres Mikrofons nach um herauszufinden, ob es eine Phantomspeisung benötigt.
- 2. **NETZSCHALTER –** Schaltet den MultiMix 4 USB FX ein und aus. Schalten Sie MultiMix 4 USB FX ein, nachdem alle Eingabegeräte angeschlossen wurden und bevor Sie die Aktivlautsprecher einschalten. Schalten Sie die Verstärker oder die Aktivlautsprecher aus, bevor Sie das MultiMix 4 USB FX ausschalten.
- 3. **NETZEINGANG –** Verwenden Sie das mitgelieferte (**18V DC, 800 mA, mittlerer positiver**) Netzteil, um den MultiMix 4 USB FX mit einer Steckdose zu verbinden. Stellen Sie sicher, dass das Gerät ausgeschaltet ist. Verbinden Sie das Stromkabel mit dem MultiMix 4 USB FX und stecken das Netzteil dann in eine Steckdose.
- 4. **USB-PORT** Schließen Sie Ihren MultiMix 4 USB FX mit dem mitgelieferten Kabel an einen Computer an. MultiMix 4 USB FX benötigt USB 1.1 oder höher (z.B. USB 2.0).

### **Elemente der Oberseite**

- 1. **MIC-EINGANG –** Schließen Sie ein Mikrofon mit einem XLR-Kabel an diese Eingänge an.
- 2. **LINE-EINGANG –** Schließen Sie Line-Geräte mit 1/4"- Kabeln an diese Eingänge an.
- 3. **LO CUT-SCHALTER** Wenn diese Taste gedrückt ist, wird der Hochpass-Filter des Kanals aktiviert, was die Frequenzen unterhalb von 80 Hz abschneidet, damit niederfrequente Geräusche ausgeblendet werden.
- 4. **GAIN** Regelt die Eingangsverstärkung des Kanals (Pre-Fader und Pre-EQ-Gain). Stellen Sie diesen Regler so ein, dass die PEAK LED bei den lautesten Passagen des Songs kurz aufleuchtet.
- 5. **GITARRENSCHALTER –** Wenn sich dieser Schalter in der unteren Position befindet, dient Kanal 2 als hochohmiger Eingang, um Gitarre oder Bass anzuschließen. Wenn sich der Schalter in der oberen Position befindet, kann Kanal 2 Mikrofon- oder Line-Signale annehmen.
- 6. **HI EQ (HÖHEN) –** Regelt die hohen Frequenzen (Höhen) des Kanals.
- 7. **LOW EQ (BASS)** Regelt die tiefen Frequenzen (Bass) des Kanals.
- 8. **FX SEND** Regelt die Lautstärke des Kanals, die an den internen Effektprozessor des MultiMix 4 USB FX gesendet wird. Verwenden Sie dies für jene Kanäle, die Sie mit internen Effekten versehen möchten.
- 9. **KANAL-PAN** Regelt die Position im Stereofeld für Kanal 1 und 2.
- 10. **KANAL-BALANCE** Regelt die Kanal-Balance für die Kanäle 3/4.
- 11. **KANALLAUTSTÄRKE** Regelt die Lautstärke des Kanals.
- 12. **PEAK LED** Sobald das Signal übersteuert, blinkt die LED rot auf. Wenn dies geschieht, verringern Sie den Wert des GAIN-Reglers oder des KANALLAUTSTÄRKE-Reglers.
- 13. **EFFEKTWAHLSCHALTER –** Wählt den Effekt aus, den der interne Effektprozessor des MultiMix 4 USB FX an die verschiedenen Kanäle sendet. Jeder Kanal kann unterschiedliche Anteile an den Prozessor senden, indem die jeweiligen FX POST SEND-Regler justiert werden. Eine Beschreibung der verfügbaren Effekte finden Sie im Abschnitt EFFEKTE.
- 14. **FX RETURN PEGEL –** Regelt die Lautstärke des internen Effektprozessors des MultiMix 4 USB FX.
- 15. **EXT/USB TO MAIN -** Betätigen Sie diesen Schalter, um das Audiosignal des "Ext In"-Eingangs und das USB-Audiosignal vom Computer zu den Hauptausgängen und dem Kopfhörerausgang des Mixers zu senden.
- 16. **LED-ANZEIGE –** Zeigt die Lautstärke des Hauptmix an. Reduzieren Sie die Gesamtlautstärke, falls die CLIP-LED oft leuchtet.
- 17. **KOPFHÖRERLAUTSTÄRKE –** Regelt die Lautstärke der Kopfhörer.
- 18. **GESAMTLAUTSTÄRKE** Regelt die Lautstärke des HAUPTAUSGANGS.
- 19. **HAUPTAUSGANG –** Verwenden Sie handelsübliche 1/4"-Kabel, um diesen Ausgang an Ihre Aktivlautsprecher, Ihren Recorder oder Ihr Verstärkersystem anzuschließen. Regeln Sie die Lautstärke dieses Ausgangs mit dem Regler für die GESAMTLAUTSTÄRKE.
- 20. **EXT IN -** Schließen Sie Quellen wie Kassettendecks, CD-Player und MP3-Player an diesen 1/8" TRS-Eingang an, dessen Signal zum Hauptausgang und Kopfhörerausgang gesendet wird, wenn der EXT/USB TO MAIN-Schalter aktiv ist.
- 21. **KOPFHÖRERAUSGANG -** Schließen Sie die Kopfhörer an diesen 1/4" Stereoausgang an.

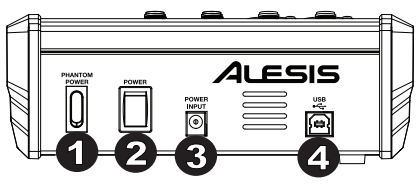

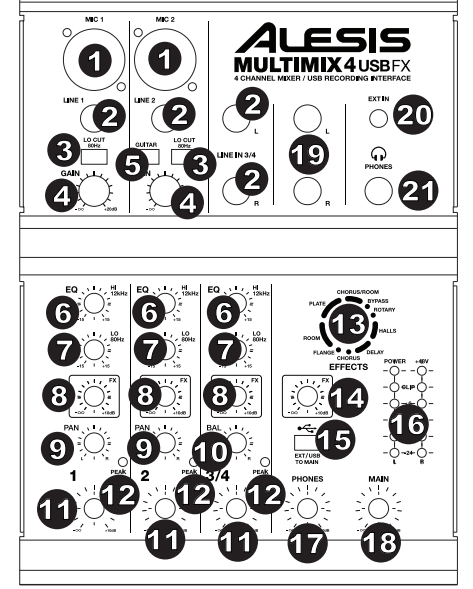

### **Effekte**

**SO HÖREN SIE DIE EFFEKTE EINES KANALS:** Drehen Sie den FX-Send für den Kanal auf. Drehen Sie anschließend den Regler FX Return PEGEL. Verwenden Sie den EFFEKTWAHLSCHALTER, um einen der folgenden Effekte auszuwählen:

#### **REVERB-EFFEKTE**

- **HALL 1:** Ein großer, heller Konzerthalleneffekt, der sich für Gesang und Instrumente eignet.
- **HALL 2:** Ein starker, warmer Konzerthallen-Reverb-Effekt, der sich für Schlagzeug, Piano und andere Instrumente eignet.
- **ROOM 1:** Ein mittelgroßer, mäßig heller und reflektierender Nachhall-Effekt, der sich für Gesang, Lead-Gitarren und andere Instrumente eignet.
- **ROOM 2:** Ein schwacher, stark reflektierender, heller Nachhall-Effekt, der sich für Schlagzeug, Perkussionsinstrumente, E-Gitarren und andere Instrumente eignet.
- **ROOM 3:** Ein starker, warmer Room-Halleffekt, der sich besonders für akustische Instrumente eignet.
- **PLATE 1:** Ein voller, glatter Plattenhall für Gesang mit langer Abklingzeit und warmer Charakteristik.
- **PLATE 2:** Eine Emulation eines Vintage-Plattenhalls mit heller, etwas blecherner Charakteristik und einer Abklingzeit von mittlerer Länge.
- **PLATE 3:** Ein kurzer, heller Plattenhall, der sich für die Schaffung subtiler Klangräume eignet.

#### **MODULATIONS-EFFEKTE**

- **CHORUS:** Ein komplexer, 6-stimmiger Chorus-Ensemble-Effekt mit kurzen Verzögerungen, der oft als "Chorus / Doubler" bezeichnet wird. Getrennter Stereo-Signalweg. Langsam und verschwommen.
- **FLANGE:** Klassischer Stereo-Flange: ein langsames, leicht metallisches Anschwellen mit getrenntem Stereo-Signalweg.
- **ROTARY:** Der schnelle Rotary-Simulator erzeugt den klassischen, vollen Doppler-Effekt eines rotierenden Orgelhorns. Dies eignet sich für Gitarren, Gesang, Keyboards und andere Instrumente.

#### **DELAY-EFFEKTE**

- **DELAY 1:** Ein einfaches Slapback-Echo ohne Rückkopplung, das sich besonders für Gesang und Rhythmusgitarren eignet.
- **DELAY 2:** Mittellanges, polyrhythmisches Delay mit Crossover-Feedback. 3:4 Verhältnis für L/R-Verzögerungszeiten (291 bis 388ms), um 3/4- oder 4/4-Akzente zu setzen. Eignet sich für Soloinstrumente, wo ein langer, nachhallender Echo-Effekt erwünscht ist.

#### **MULTI-EFFEKTE**

- **CHORUS ROOM 1:** Room-Reverb mit einer langsamen Flanger-Modulation erzeugt einen räumlichen Effekt.
- **CHORUS ROOM 2:** Schnelle Modulation schafft einen dramatischen Chorus-Effekt in einem kleinen Raum, um einen besonders vollen Chorus + Reverb-Sound mit getrenntem Stereo-Signalweg zu erzielen.

**BYPASS:** Umgeht den Effekt-Prozessor - es werden keine Effekte zu hören sein.

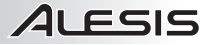

## **Appendix (English)**

## **Specifications**

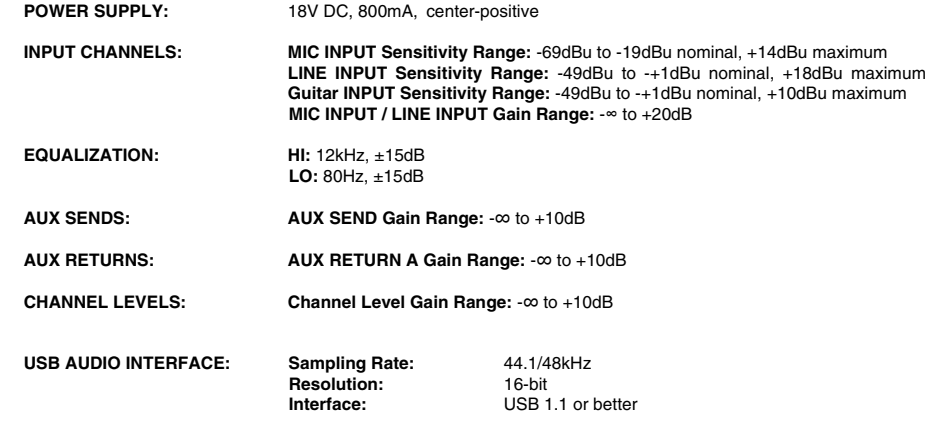

*\* Specifications are subject to change without notice.* 

### **Trademarks and Licenses**

Alesis is a trademark of inMusic Brands, Inc., registered in the U.S. and other countries.

Cubase and ASIO are trademarks of Steinberg Media Technologies GmbH.

Mac and OS X are trademarks of Apple Inc., registered in the U.S. and other countries.

Windows is a registered trademark of Microsoft Corporation in the United States and other countries.

All other product or company names are trademarks or registered trademarks of their respective owners.

**alesis.com** 

Manual Version 1.0

Free Manuals Download Website [http://myh66.com](http://myh66.com/) [http://usermanuals.us](http://usermanuals.us/) [http://www.somanuals.com](http://www.somanuals.com/) [http://www.4manuals.cc](http://www.4manuals.cc/) [http://www.manual-lib.com](http://www.manual-lib.com/) [http://www.404manual.com](http://www.404manual.com/) [http://www.luxmanual.com](http://www.luxmanual.com/) [http://aubethermostatmanual.com](http://aubethermostatmanual.com/) Golf course search by state [http://golfingnear.com](http://www.golfingnear.com/)

Email search by domain

[http://emailbydomain.com](http://emailbydomain.com/) Auto manuals search

[http://auto.somanuals.com](http://auto.somanuals.com/) TV manuals search

[http://tv.somanuals.com](http://tv.somanuals.com/)